## **Service Support Spirit**

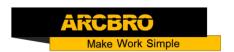

## How to adjust the rising height of the torch after cutting

→ Problem: Adjust the rising height of the torch after cutting;

Solution overview: 1. Adjust system parameters;

2. Adjust THC knob;

#### Problem analysis:

\* 1. System parameters affect the torch height;

**Solution**: In main interface, Press F4 【SETUP】,then Press F4 【PLASMA】, get into the interface.

To set 【TORCHUP HIGH(M70】 Press 【 】 and 【 】 to select the 4th row and change the value{ The increase in value leads to an increase in height.}, Press 【 】, Press F7 【 GUAR/SAVE】 to save the whole setting, Press 【 ESC 】 back to the main interface Then have a trial cut and feedback.

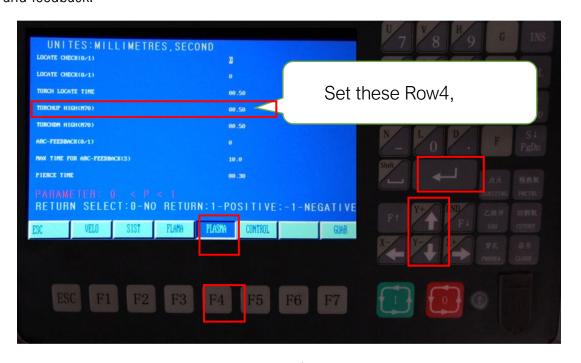

Pic1

## Problem analysis:

※ 2. THC Knob affect the torch height;

# **Service Support Spirit**

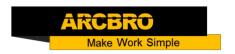

**Solution**: THC can adjust the Torch Lift Up Height via setting RS-5, clockwise increase the height, with range 28 turns.

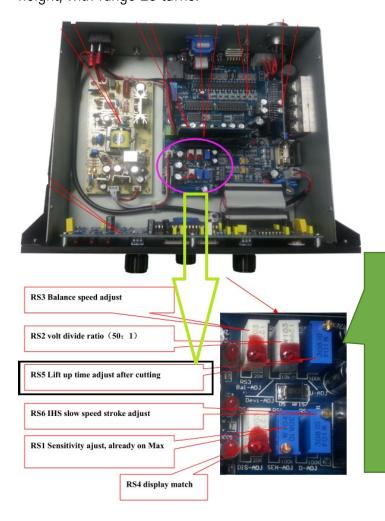

Solution: THC can adjust the Torch Lift Up Height via setting RS-5,clockwise increase the height, with range 28 turns.

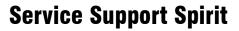

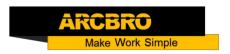

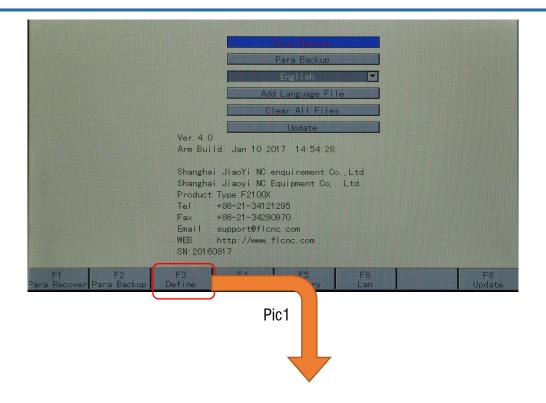